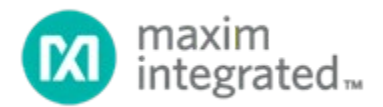

# **MAX32663 Secure Bootloader User Guide**

*UG7232; Rev 0; 9/20*

### **Abstract**

The MAX32663 secure bootloader user guide provides flow charts; timing diagrams; GPIOs/pin usage; I2C interface protocols, and an annotated trace between the host microcontroller; MAX32663 bootloader protocol definitions; and the MAX32663 for in-application programming (IAP).

# **Table of Contents**

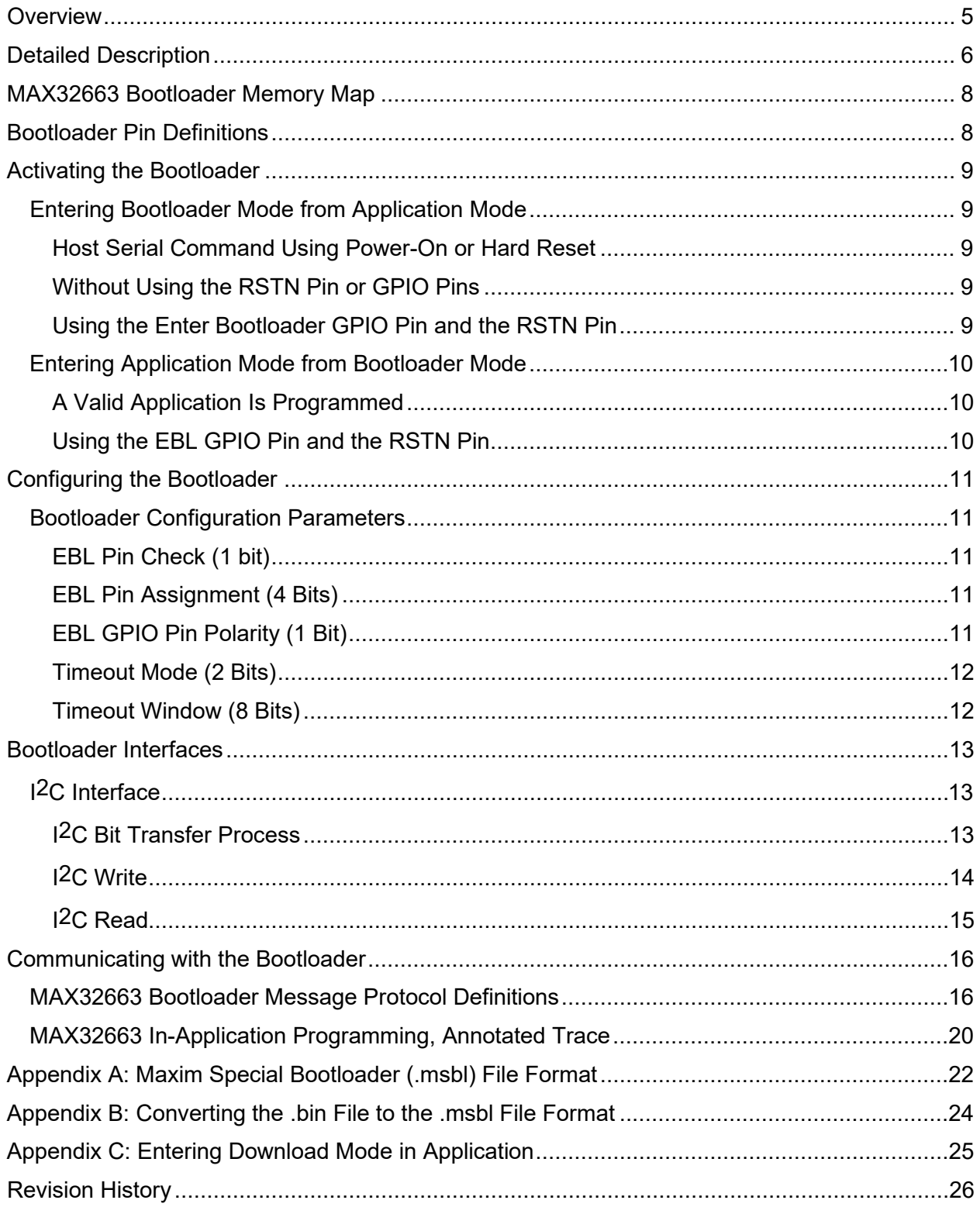

# **List of Figures**

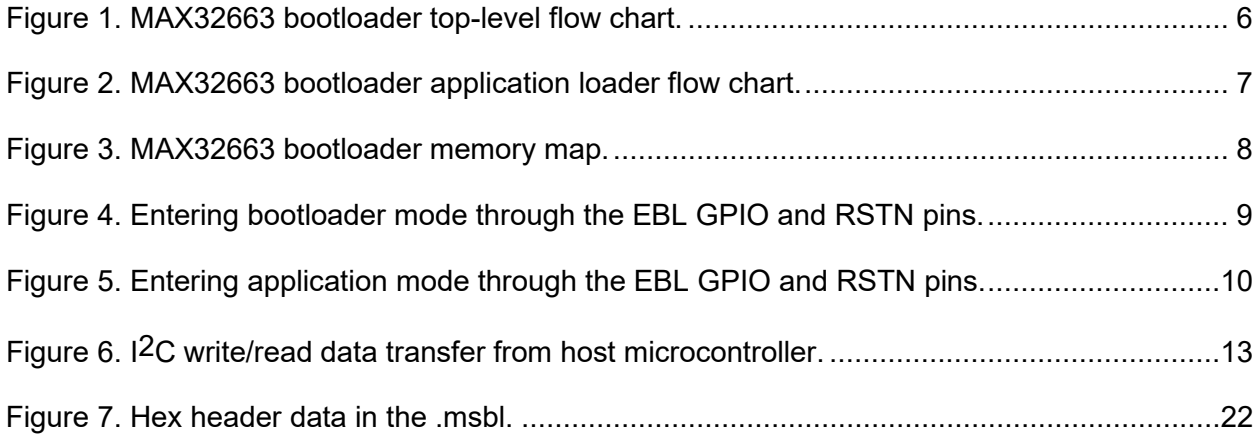

# **List of Tables**

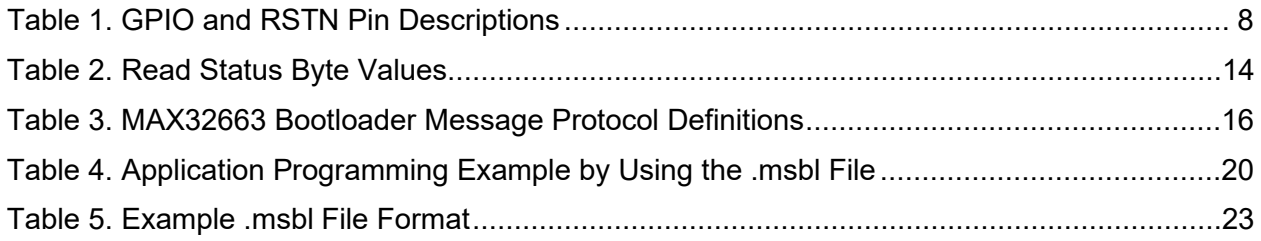

### <span id="page-4-0"></span>**Overview**

The MAX32663 secure bootloader is embedded firmware that gives the MAX32663 the ability to update application code provided by a host microcontroller. The bootloader can be accessed through the I2C interface. These interfaces provide the data channel and the control channel for communicating between the host microcontroller and the MAX32663. The bootloader application load mode is enabled and disabled by either a serial command or hardware connectivity. The serial command is interpreted by the user application, which configures the device to enter bootloader mode. When using the hardware connectivity option, a single GPIO pin and the RSTN pin on the MAX32663 can be configured to allow the MAX32663 to enter bootloader mode.

# <span id="page-5-0"></span>**Detailed Description**

**[Figure 1](#page-5-1)** and **[Figure 2](#page-6-0)** show the program flow for the bootloader.

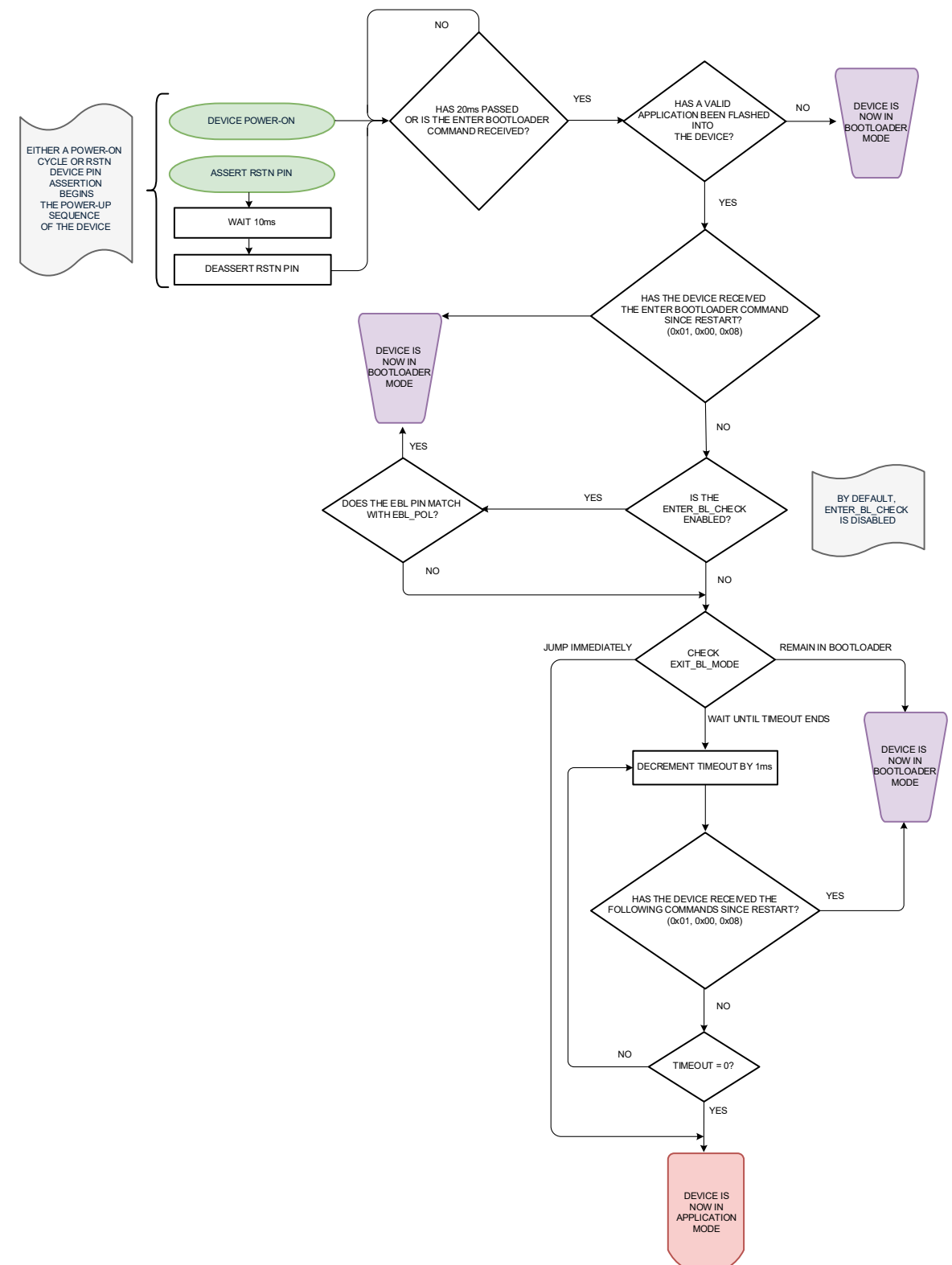

<span id="page-5-1"></span>*Figure 1. MAX32663 bootloader top-level flow chart.*

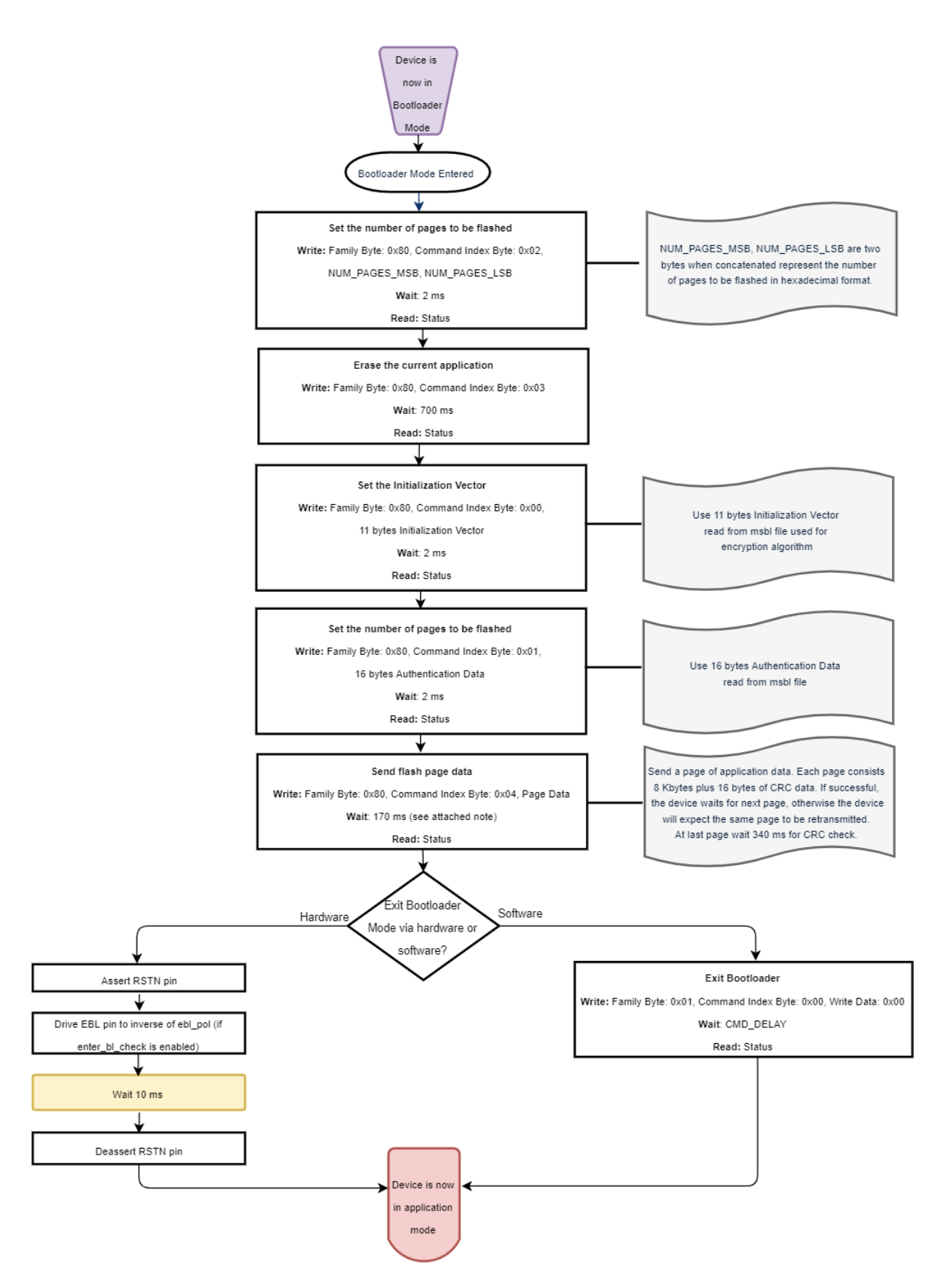

<span id="page-6-0"></span>*Figure 2. MAX32663 bootloader application loader flow chart.*

Maxim Integrated **Page 7 of 26** 

# <span id="page-7-0"></span>**MAX32663 Bootloader Memory Map**

The MAX32663 bootloader uses the first two pages of MAX32663 flash memory and 64 bytes at the end of the flash memory for bootloader data starting from 0x3FFC0, as shown in **[Figure 3](#page-7-2)**. The application start address is 0x4000 and the maximum size of an application that can be programmed is 245696 bytes.

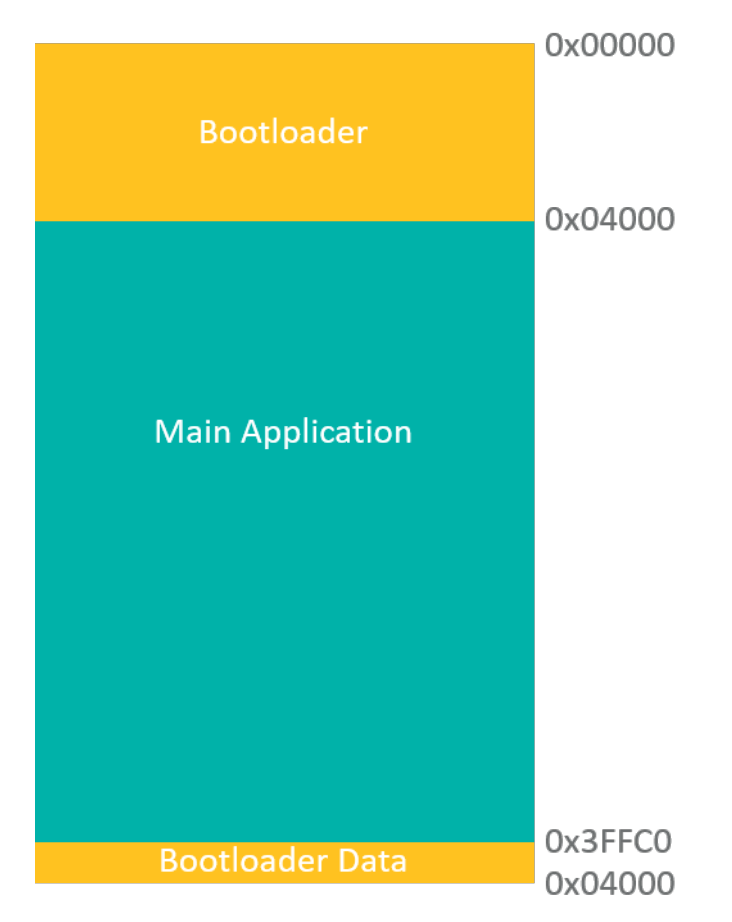

*Figure 3. MAX32663 bootloader memory map.*

# <span id="page-7-2"></span><span id="page-7-1"></span>**Bootloader Pin Definitions**

**[Table 1](#page-7-3)** lists the descriptions for the GPIO and RSTN pins of the MAX32663 bootloader.

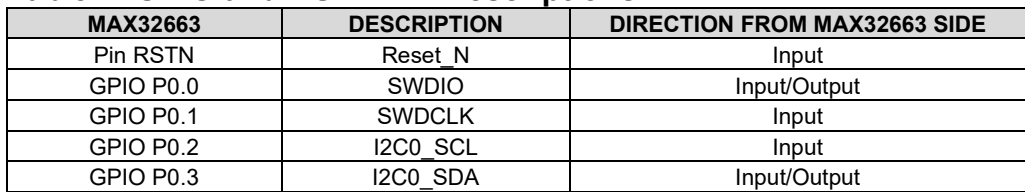

### <span id="page-7-3"></span>**Table 1. GPIO and RSTN Pin Descriptions**

# <span id="page-8-0"></span>**Activating the Bootloader**

### <span id="page-8-1"></span>**Entering Bootloader Mode from Application Mode**

This section defines several methods for entering bootloader mode from application mode.

#### <span id="page-8-2"></span>*Host Serial Command Using Power-On or Hard Reset*

The MAX32663 can enter bootloader mode by performing the following steps:

- 1. Power cycle the MAX32663 or perform a hard reset with the RSTN pin.
- 2. The host microcontroller sends the command 0x01, 0x00, 0x08 over the selected interface to the MAX32663 within 20ms of the reset operation. This is a signal to the cold boot process to enter bootloader mode.

#### <span id="page-8-3"></span>*Without Using the RSTN Pin or GPIO Pins*

"Boot mode" is a 4-byte flag located at 0x3FFCC. Change the "boot mode" flag in the flash memory to 0xAAAAAAAA for staying in the bootloader even when there is a valid application in the memory. The number of write cycles to flash the memory is limited to 10,000 cycles. Consequently, this method should be not be used frequently. In addition, the bootloader firmware can become inoperable if power is lost during this operation or if the code is not correctly implemented.

#### <span id="page-8-4"></span>*Using the Enter Bootloader GPIO Pin and the RSTN Pin*

Another method for entering bootloader mode is to use the enter bootloader (EBL) GPIO pin and the RSTN pin. The EBL pin is disabled in the bootloader by default and can be enabled by command. The MAX32663 enters bootloader mode based on the sequencing of the RSTN pin and the EBL pin.

The sequence to enter bootloader mode using the EBL GPIO pin and the RSTN pin is as follows:

- 1. Set the RSTN pin low for 10ms.
- 2. During that time, set the EBL GPIO pin to low. This polarity is configurable and active-low for bootloader mode by default.
- 3. After 10ms, set the RSTN pin high.
- 4. After an additional 20ms, the MAX32663 is in bootloader mode.

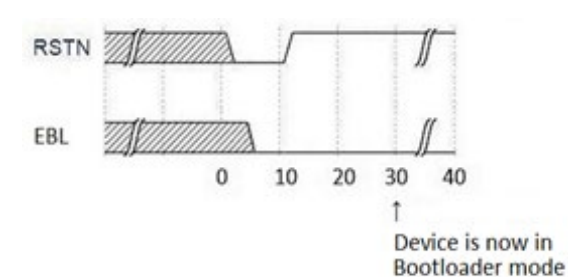

<span id="page-8-5"></span>*Figure 4. Entering bootloader mode through the EBL GPIO and RSTN pins.* 

### <span id="page-9-0"></span>**Entering Application Mode from Bootloader Mode**

<span id="page-9-1"></span>This section discusses various methods of entering application mode from bootloader mode.

#### *A Valid Application Is Programmed*

If a valid application is programmed into the MAX32663 using in-application programming (IAP), the bootloader automatically runs the application code (assuming that the EBL GPIO pin is disabled) after reset.

#### <span id="page-9-2"></span>*Using the EBL GPIO Pin and the RSTN Pin*

The MAX32663 enters application mode based on the sequencing of the EBL GPIO pin and the RSTN pin if there is a programmed valid application. The EBL GPIO pin is disabled in the bootloader by default and can be enabled by the serial commands.

The sequence to enter application mode using the EBL GPIO pin and the RSTN pin is as follows:

- 1. Set the RSTN pin low for 10ms.
- 2. During that time, set the EBL GPIO pin to high. This polarity is configurable and activelow for bootloader mode by default.
- 3. After 10ms, set the RSTN pin high.
- 4. After an additional 20ms, the MAX32663 is in application mode.

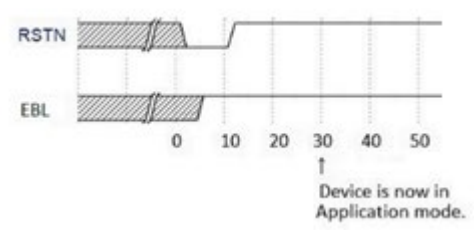

<span id="page-9-3"></span>*Figure 5. Entering application mode through the EBL GPIO and RSTN pins.*

# <span id="page-10-0"></span>**Configuring the Bootloader**

#### <span id="page-10-1"></span>**Bootloader Configuration Parameters**

Bootloader configuration parameters are used to enable and disable some functions of the bootloader. These parameters are located at the memory address 0x3FFD0. The bootloader configuration can be changed by the serial commands. Definitions and default values for the bit fields are provided as follows:

#### <span id="page-10-2"></span>*EBL Pin Check (1 bit)*

According to the enter bl check bit, the bootloader checks the status of the EBL GPIO pin at startup. If the EBL pin is left floating after the EBL pin check is enabled, this can lead to unexpected behavior such as getting stuck in bootloader mode even if there is a valid application.

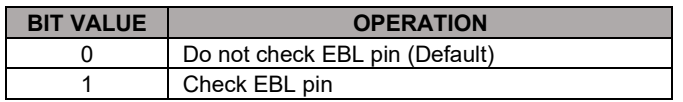

#### <span id="page-10-3"></span>*EBL Pin Assignment (4 Bits)*

The ebl pin bits are used to choose the EBL GPIO pin. The selected pin is checked at bootloader startup to make a decision to stay in the bootloader or jump to the application if the EBL GPIO pin check is enabled by the enter bl check bit.

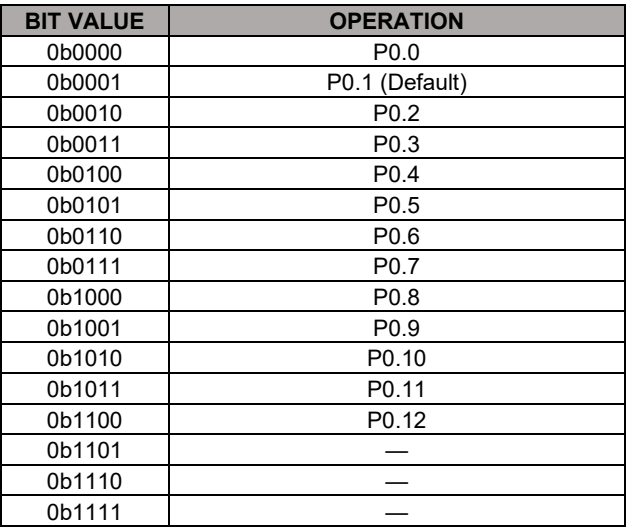

#### <span id="page-10-4"></span>*EBL GPIO Pin Polarity (1 Bit)*

The EBL GPIO pin is used to keep the device at bootloader mode after reset if enter bl check is enabled. The ebl\_pol bit defines whether the polarity EBL GPIO pin enters bootloader mode.

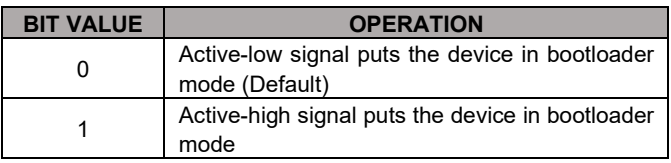

### <span id="page-11-0"></span>*Timeout Mode (2 Bits)*

The exit\_bl\_mode bits define timeout mode for the bootloader.

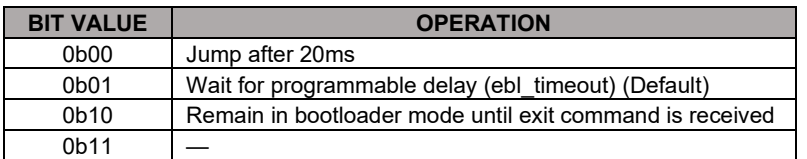

#### <span id="page-11-1"></span>*Timeout Window (8 Bits)*

The timeout window is the time to wait for a serial command from a host to stay in bootloader mode before jumping to a valid application. The wait time is calculated according to the following formula:

 $t_{\text{WAIT}}$  = 20ms + (EBL\_TIMEOUT x10)ms

### <span id="page-12-0"></span>**Bootloader Interfaces**

### <span id="page-12-1"></span>**I2C Interface**

The I2C bus expects SCL and SDA to be open-drain signals and that the SDA and SCL pad circuits are automatically configured as open-drain outputs for the MAX32663 bootloader. The I2C interface supports transfer rates up to 400kbit/s (fast mode). The I2C slave address is 0xAA at default/

### <span id="page-12-2"></span>*I2C Bit Transfer Process*

The SDA and SCL signals are open-drain circuits. Each has an external pullup resistor that ensures each circuit is high when idle. The I2C specification states that during data transfer, the SDA line can change state only when the SCL is low, and when the SCL is high, the SDA is stable and able to be read. Typical I2C write/read transactions are shown in **[Figure 6](#page-12-3)**.

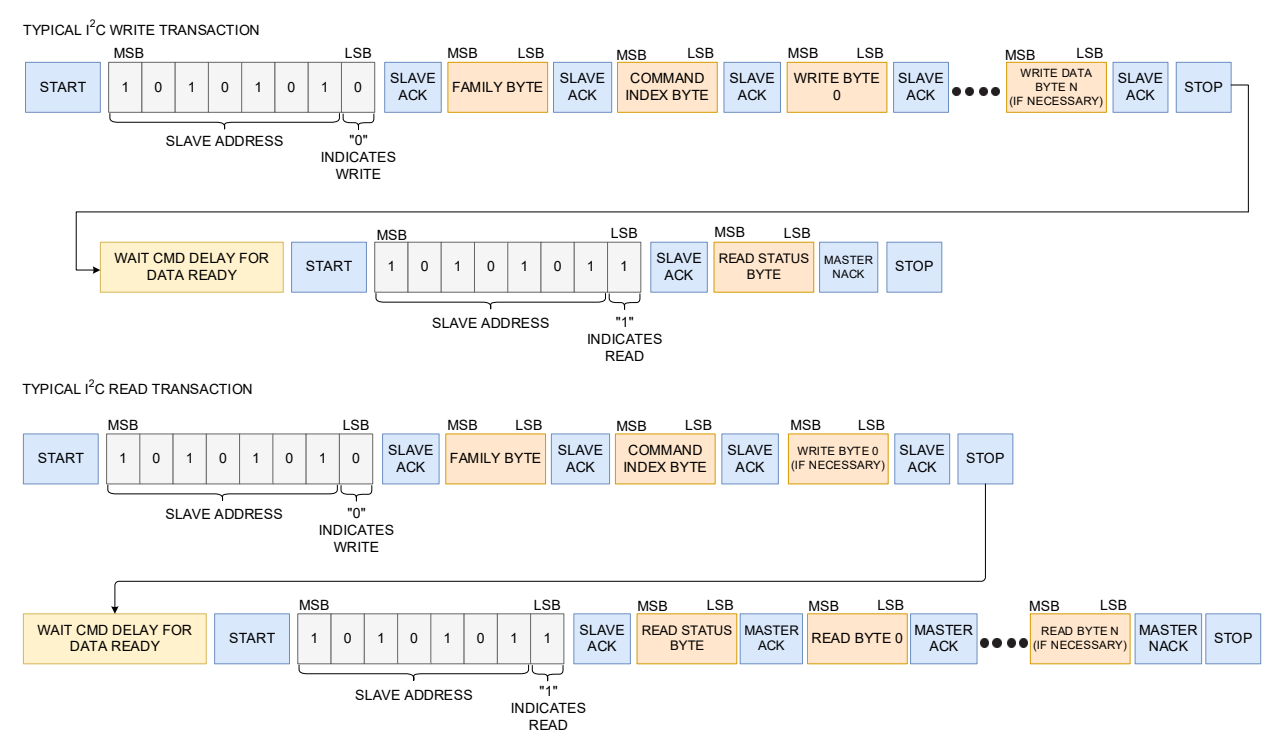

<span id="page-12-3"></span>*Figure 6. I2C write/read data transfer from host microcontroller.*

The read status byte indicates the success or failure of the write transaction. The read status byte must be accessed after each write transaction to the device to ensure that the write transaction process is understood and any errors in the device command d handling can be corrected. The read status byte value is summarized in **[Table 2](#page-13-1)**.

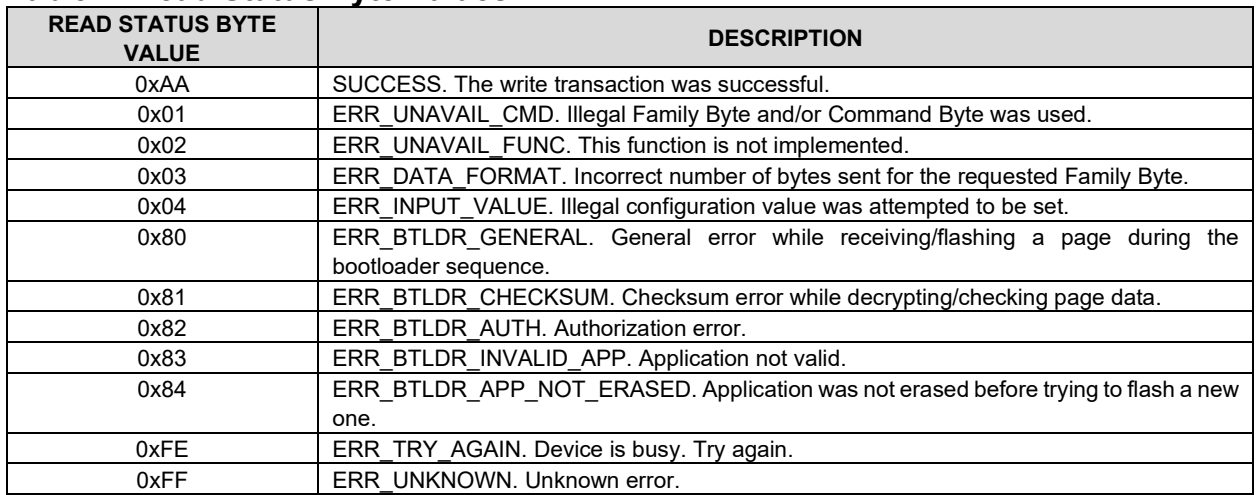

### <span id="page-13-1"></span>**Table 2. Read Status Byte Values**

#### <span id="page-13-0"></span>*I2C Write*

The process for an I2C write data transfer is as follows:

- 1. The bus master indicates a data transfer to the device with a START condition.
- 2. The master transmits 1 byte with the 7-bit slave address and a single write bit set to zero. The 8 bits transferred as a slave address for the MAX32663 are 0xAA for a write transaction.
- 3. During the next SCL clock that follows the write bit, the master releases SDA. During this clock period, the device responds with an ACK by pulling SDA low.
- 4. The master senses the ACK condition and begins to transfer the Family Byte. The master drives data on the SDA circuit for each of the 8 bits of the Family Byte and then floats SDA during the ninth bit to allow the device to reply with the ACK indication.
- 5. The master senses the ACK condition and begins to transfer the Command Index Byte. The master drives data on the SDA circuit for each of the 8 bits of the Command Index Byte and then floats SDA during the ninth bit to allow the device to reply with the ACK indication.
- 6. The master senses the ACK condition and begins to transfer the Write Data Byte 0. The master drives data on the SDA circuit for each of the 8 bits of the Write Data Byte 0 and then floats SDA during the ninth bit to allow the device to reply with the ACK indication.
- 7. The master senses the ACK condition and can begin to transfer another Write Data Byte if required. The master drives data on the SDA circuit for each of the 8 bits of the Write Data Byte and then floats SDA during the ninth bit to allow the device to reply with the ACK indication. If another Write Data Byte is not required, the master indicates the transfer is complete by generating a STOP condition. A STOP condition is generated when the master pulls SDA from a low to high while SCL is high.
- 8. The master waits for a period of CMD DELAY (60µs) for the device to have the data ready.
- 9. The master indicates a data transfer to the slave with a START condition.
- 10. The master transmits 1 byte with the 7-bit slave address and a single write bit set to one. This is an indication from the master to read the device from the previously written location defined by the Family Byte and the Command Index. The master then floats SDA and

allows the device to drive SDA to send the Status Byte. The Status Byte reveals the success of the previous write sequence. After the Status Byte is read, the master drives SDA low to signal the end of data to the device.

- 11. The master indicates the transfer is complete by generating a STOP condition.
- 12. After the completion of the write data transfer, the Status Byte must be analyzed to determine if the write sequence was successful and the device has received the intended command.

#### <span id="page-14-0"></span>*I2C Read*

The process for an I2C read data transfer is as follows:

- 1. The bus master indicates a data transfer to the device with a START condition.
- 2. The master transmits 1 byte with the 7-bit slave address and a single write bit set to zero. The 8 bits transferred as a slave address for the MAX32663 are 0xAA for a write transaction. This write transaction precedes the actual read transaction to indicate to the device which section is to be read.
- 3. During the next SCL clock that follows the write bit, the master releases SDA. During this clock period, the device responds with an ACK by pulling SDA low.
- 4. The master senses the ACK condition and begins to transfer the Family Byte. The master drives data on the SDA circuit for each of the 8 bits of the Family Byte and then floats SDA during the ninth bit to allow the device to reply with the ACK indication.
- 5. The master senses the ACK condition and begins to transfer the Command Index Byte. The master drives data on the SDA circuit for each of the 8 bits of the Command Index Byte and then floats SDA during the ninth bit to allow the device to reply with the ACK indication.
- 6. The master senses the ACK condition and begins to transfer the Write Data Byte if necessary for the read instruction. The master drives data on the SDA circuit for each of the 8 bits of the Write Data Byte and then floats SDA during the ninth bit to allow the device to reply with the ACK indication.
- 7. The master indicates the transfer is complete by generating a STOP condition.
- 8. The master waits for a period of CMD DELAY (60µs) for the device to have its data ready.
- 9. The master indicates a data transfer to the slave with a START condition.
- 10. The master transmits 1 byte with the 7-bit slave address and a single write bit set to 1. This is an indication from the master to read the device from the previously written location defined by the Family Byte and the Command Index. The master then floats SDA and allows the device to drive SDA to send the Status Byte. The Status Byte reveals the success of the previous write sequence. After the Status Byte is read, the master drives SDA low to acknowledge the byte.
- 11. The master floats SDA and allows the device to drive SDA to send Read Data Byte 0. After Read Data Byte 0 is read, the master drives SDA low to acknowledge the byte.
- 12. The master floats SDA and allows the device to drive SDA to send the Read Data Byte N. After Read Data Byte N is read, the master drives SDA low to acknowledge the byte. This process continues until the device has provided all the data that the master expects based upon the Family Byte and Command Index Byte definition.
- 13. The master indicates the transfer is complete by generating a STOP condition.

# <span id="page-15-0"></span>**Communicating with the Bootloader**

### <span id="page-15-1"></span>**MAX32663 Bootloader Message Protocol Definitions**

**[Table 3](#page-15-2)** lists the MAX32663 bootloader message protocol definitions.

|                                  | <b>HOST COMMAND</b>                                                                                | <b>MAX32663 BOOTLOADER</b>   |                             |                                                                                                    |                                                                                    |
|----------------------------------|----------------------------------------------------------------------------------------------------|------------------------------|-----------------------------|----------------------------------------------------------------------------------------------------|------------------------------------------------------------------------------------|
| <b>FAMILY</b><br><b>NAME</b>     | <b>DESCRIPTION</b>                                                                                 | <b>FAMILY</b><br><b>BYTE</b> | <b>INDEX</b><br><b>BYTE</b> | <b>WRITE BYTES</b>                                                                                                    | <b>RESPONSE BYTES</b>                                                              |
| Device Mode                      | Select the device<br>operating mode.                                                               | 0x01                         | 0x00                        | 0x00: Exit bootloader<br>mode.<br>0x02: Reset. (The<br>application must<br>implement this.)<br><b>0x08:</b> Enter bootloader<br>mode. (The application<br>must implement this. See<br>section Host Serial<br><b>Command Using Power-</b><br>On or Hard Reset.) |                                                                                    |
| Device Mode                      | Read the device<br>operating mode.                                                                 | 0x02                         | 0x00                        | (The application must<br>implement this.)                                                                                                    | <b>0x00:</b> Application operating<br>mode.<br>0x08: Bootloader operating<br>mode. |
| Bootloader<br>Flash              | Set the initialization<br>vector bytes.<br>This is not required<br>for a non-secure<br>bootloader. | 0x80                         | 0x00                        | Use the 11 bytes 0x28 to<br>0x32 from the .msbl file.                                                                                                    |                                                                                    |
| Bootloader<br>Flash              | Set the<br>authentication<br>bytes.<br>This is not required<br>for a non-secure<br>bootloader.     | 0x80                         | 0x01                        | Use the 16 bytes 0x34 to<br>0x43 from the .msbl file.                                                                                                    |                                                                                    |
| <b>Bootloader</b><br>Flash       | Set the number of<br>pages.                                                                        | 0x80                         | 0x02                        | 0x00: Number of pages<br>specified by byte 0x44 from<br>the .msbl file. (Total of 2<br>bytes)                                                                                                    |                                                                                    |
| Bootloader<br>Flash              | Erase the<br>application flash<br>memory.                                                          | 0x80                         | 0x03                        |                                                                                                    |                                                                                    |
| <b>Bootloader</b><br>Flash       | Send the page<br>values.                                                                           | 0x80                         | 0x04                        | The first page is specified<br>0x4C<br>from<br>byte<br>by<br>the .msbl file. The total<br>bytes for each message<br>protocol are the page size<br>+ 16 bytes (consisting of<br>the page CRC32 and 12<br>dummy bytes).                                          |                                                                                    |
| Bootloader<br>Flash              | Erase Page<br>Memory                                                                               | 0x80                         | 0x05                        | 0x00: Number of pages to<br>be erased (Total of 2<br>bytes).                                                                                                    |                                                                                    |
| Bootloader<br>Information        | Get the bootloader<br>version.                                                                     | 0x81                         | 0x00                        |                                                                                                    | Major version byte, minor<br>version byte, revision byte                           |
| <b>Bootloader</b><br>Information | Get the page size<br>in bytes.                                                                     | 0x81                         | 0x01                        |                                                                                                    | Upper byte of page size, lower<br>byte of page size                                |

<span id="page-15-2"></span>**Table 3. MAX32663 Bootloader Message Protocol Definitions**

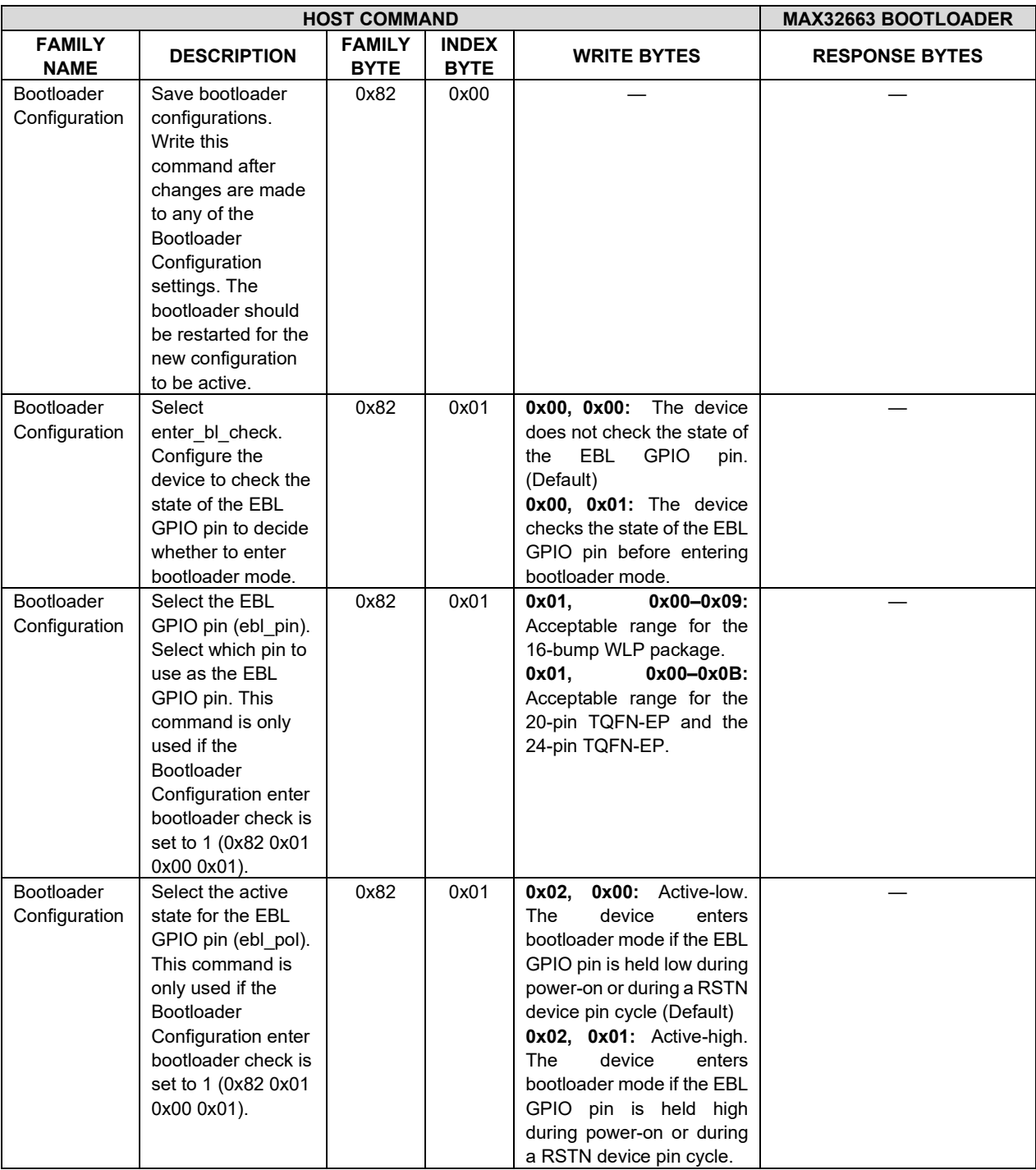

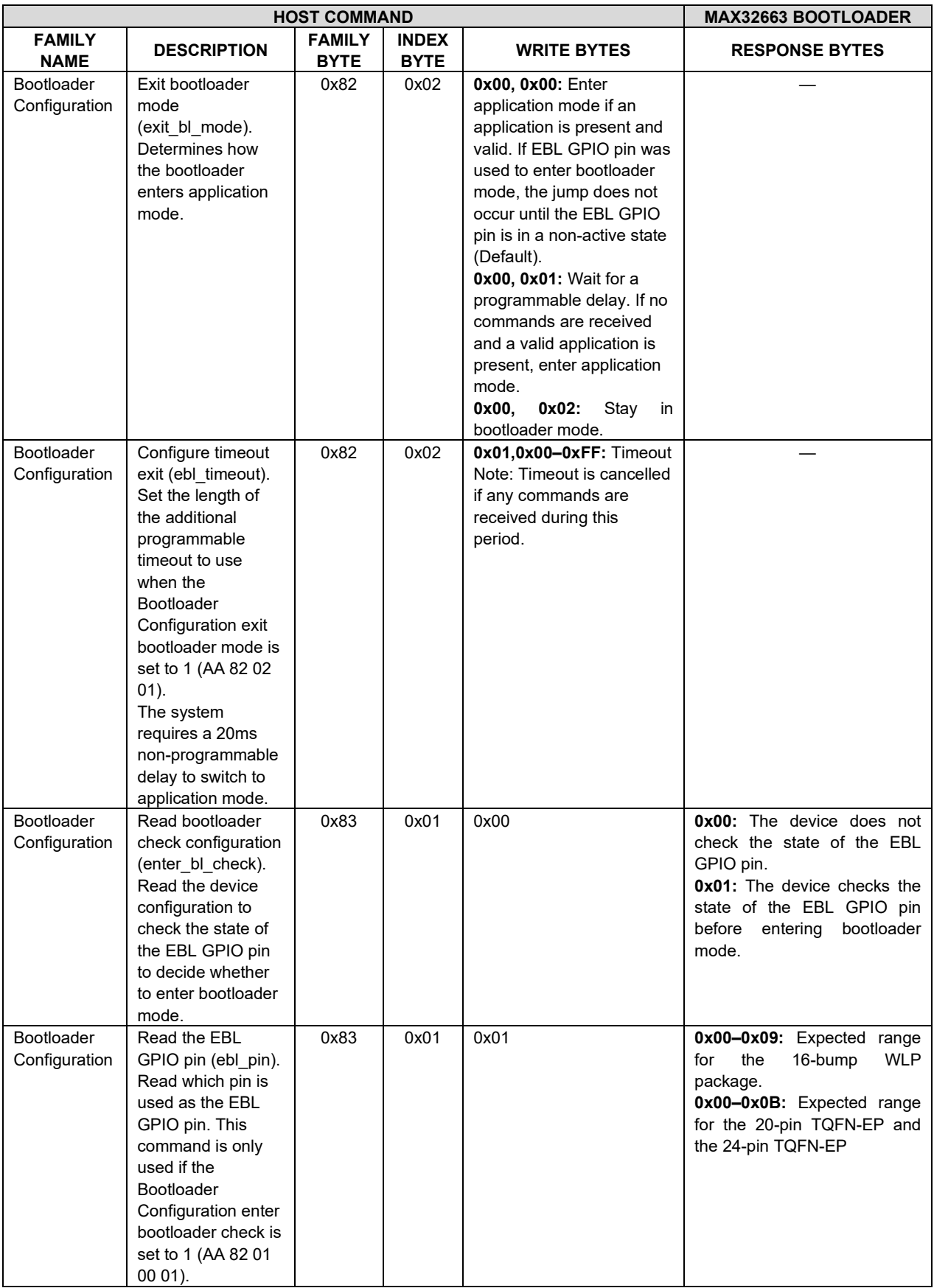

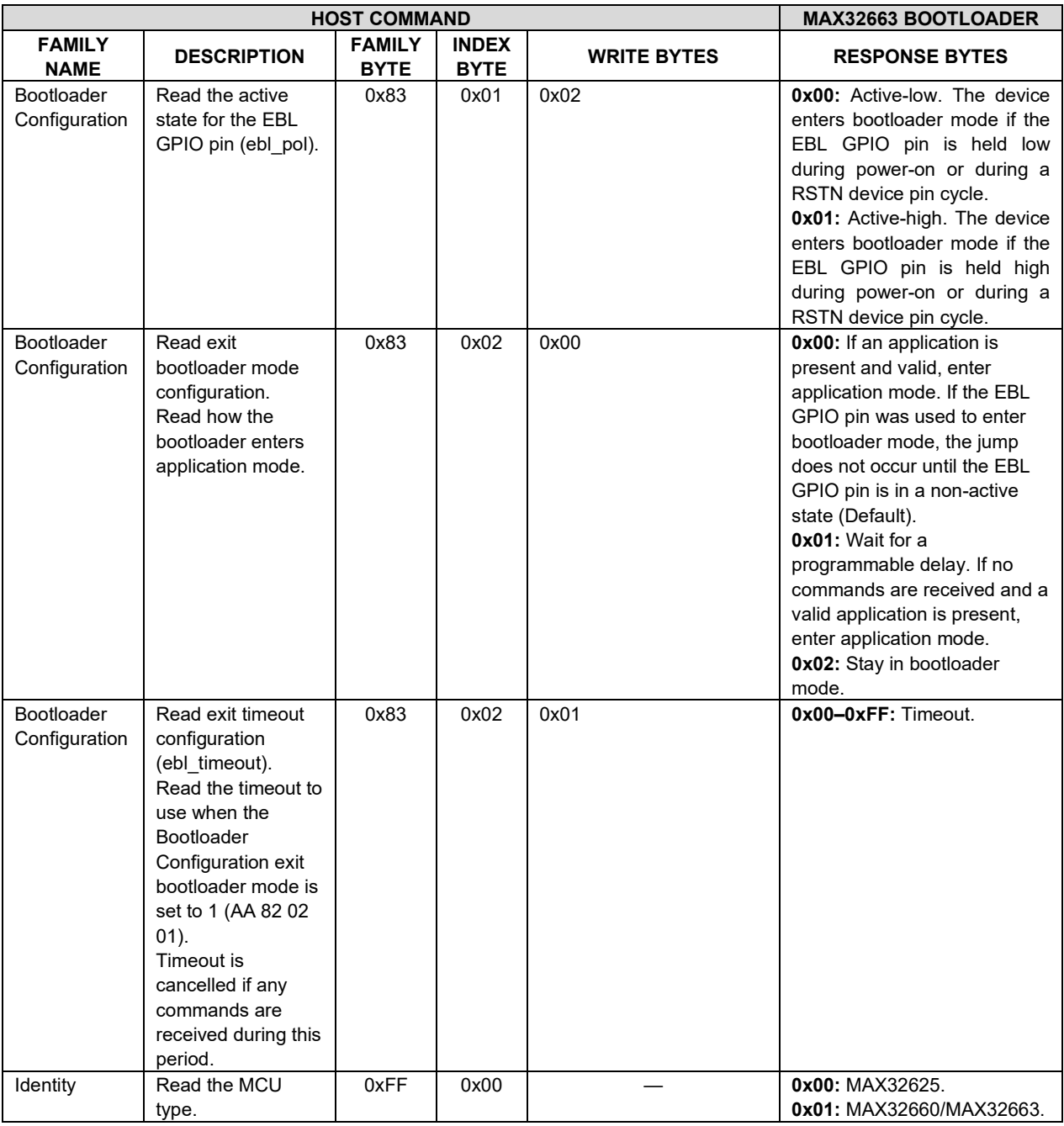

### <span id="page-19-0"></span>**MAX32663 In-Application Programming, Annotated Trace**

The MAX32663 bootloader firmware supports IAP.

This section shows the necessary commands to flash the application to MAX32663. Each 8192-byte page data is appended with 4-byte CRC32 of the page and 12 bytes of 0x00, therefore payload of the bootloader flash page message is 8208 bytes for each page. The number of pages can be found by computing:

$$
\left\lceil \frac{\langle \text{binary\_size} \rangle}{8192} \right\rceil + 1
$$

Necessary commands to flash an application image of 25922 (0x6542) bytes are shown in the following example, where the number of pages is calculated as:

$$
\left\lceil \frac{25922}{8192} \right\rceil + 1 = 5
$$

**[Table 4](#page-19-1)** shows how to download the application by using the .msbl file. See Appendix A for more details about the .msbl file.

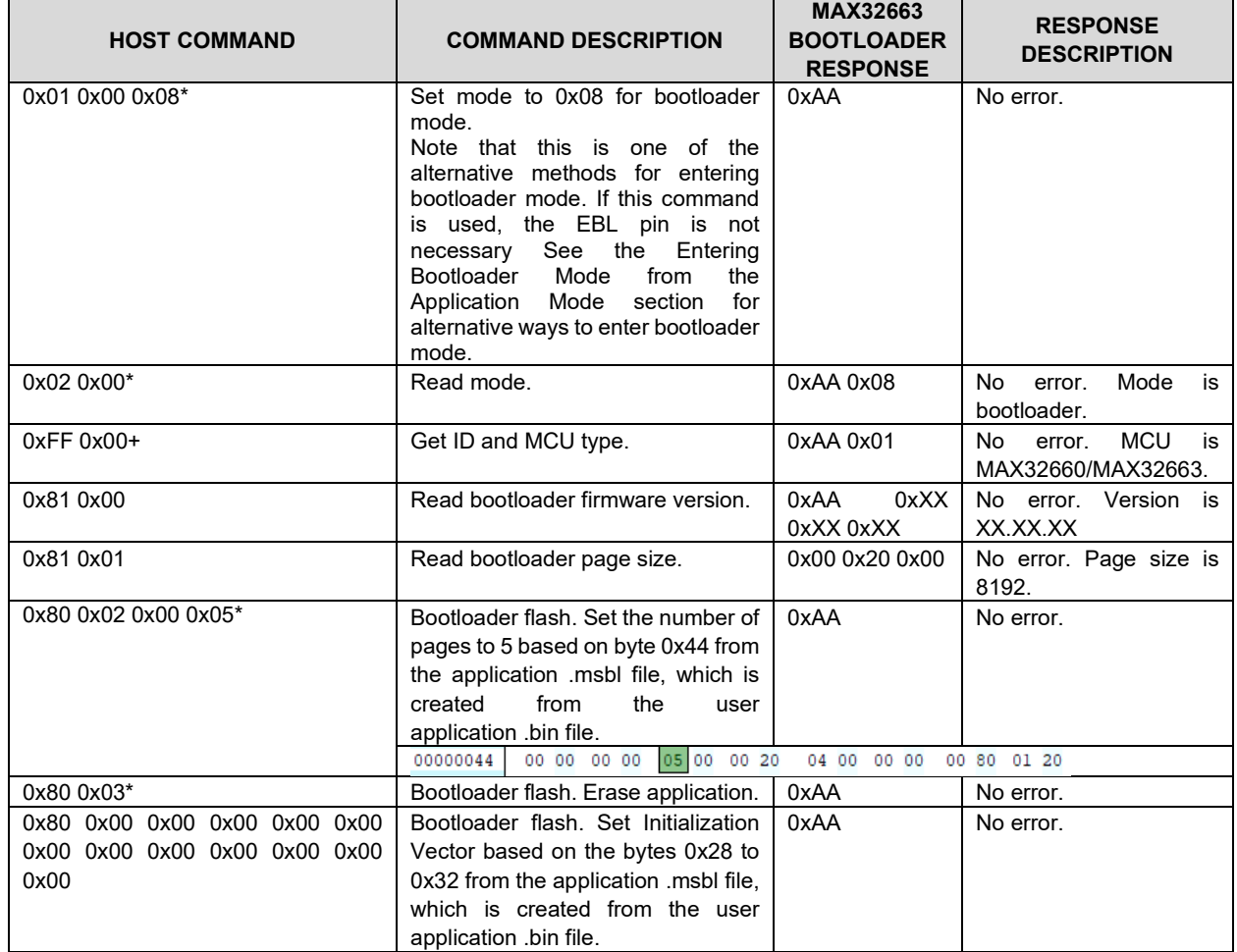

<span id="page-19-1"></span>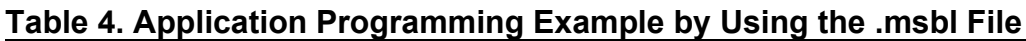

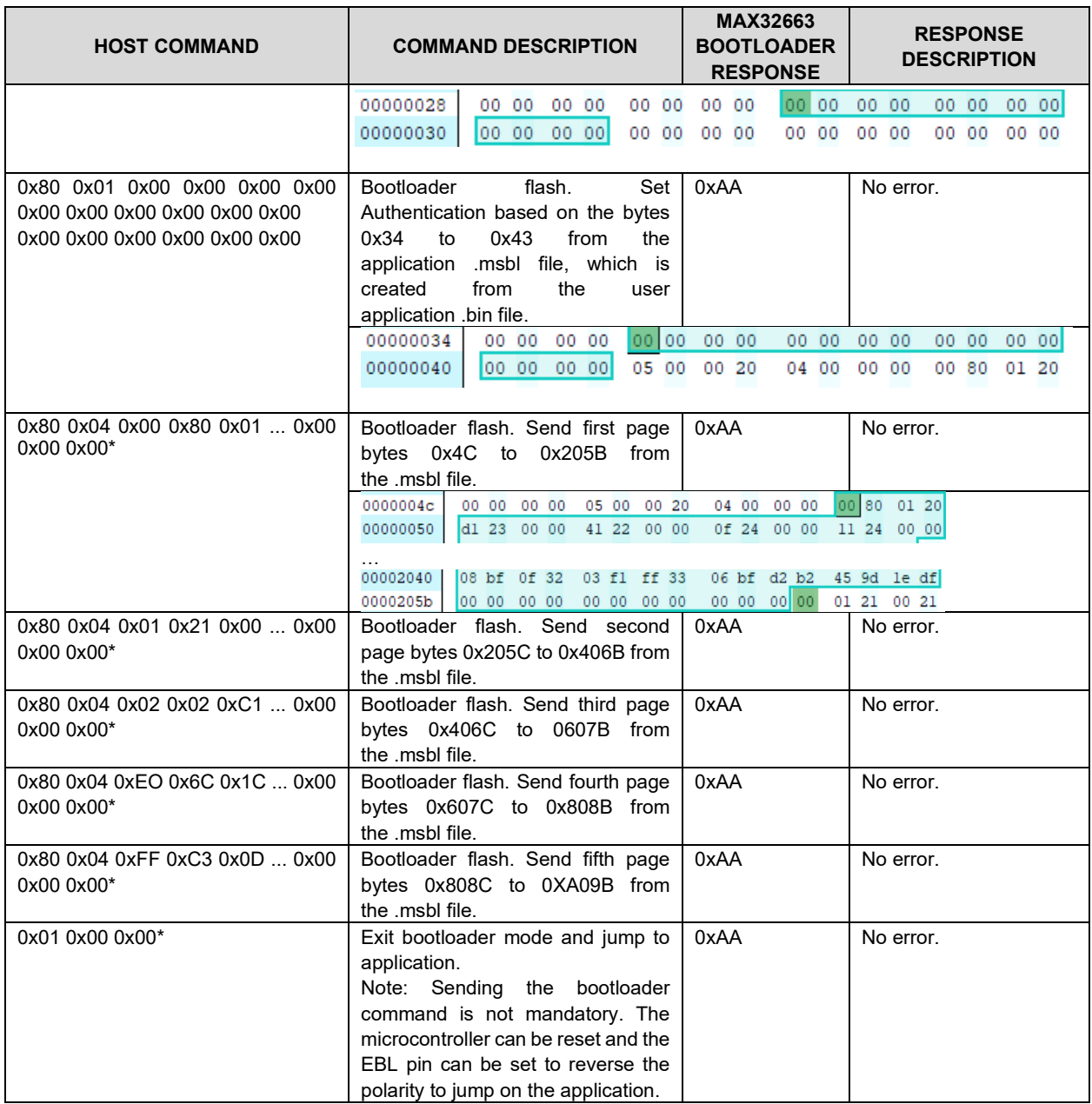

*\*Mandatory.*

*+Recommended.*

### <span id="page-21-0"></span>**Appendix A: Maxim Special Bootloader (.msbl) File Format**

The .msbl file is a special binary file format that is generated from the application update .bin file by using the MAX32663 bootloader. The .msbl file has the following sections:

• Header

The header consists of the following:

- $\circ$  4-byte magic value (.msbl)
- o 4-byte RFU
- o 16-byte target type (e.g., MAX32663)
- o 16-byte Encryption Algorithm (e.g., AES-192)
- o 11-byte Initialization Vector
- o 1-byte RFU
- o 16-byte Authentication Data
- $\circ$  2-byte number of pages (LSB first) (e.g., 0x05 0x00 means there are six pages)

Number of pages =  $\left| \frac{\langle \text{bin file size} \rangle}{\langle \text{max} \rangle} \right|$  + 1 pagesize  $\vert$   $\langle$  bin file size $\rangle$   $\vert$  $\frac{\sqrt{m n \cdot m \cdot n}}{n \cdot n \cdot n \cdot n \cdot n}$  + | pagesize | (for sending application information)

- $\circ$  2-byte page size (LSB first) (e.g., 0x00 0x20 means the page size is 8192)
- $\circ$  1-byte CRC byte size (0x04 means 4 bytes and denotes CRC32)
- o 3-byte RFU

**[Figure 7](#page-21-1)** shows an example of the format of the raw hex header data in the .msbl file.

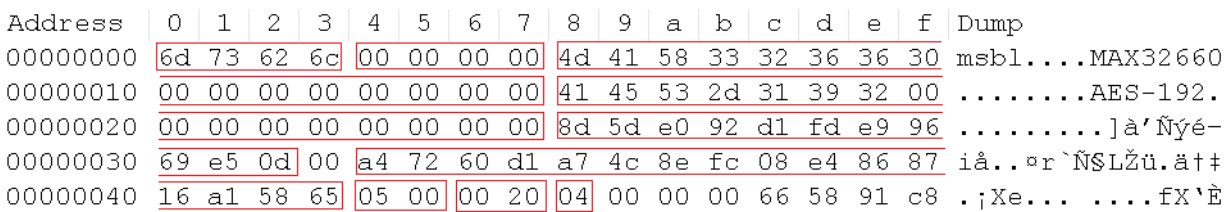

<span id="page-21-1"></span>*Figure 7. Hex header data in the .msbl.*

- (Number of pages  $-1$ )  $\times$  Page Data:
	- $\circ$  Page Data 1: First 8192-byte data from the .bin file + 4-byte CRC32 of the first 8192-byte data + 12-byte dummy data (0x00)
	- o Page Data 2: Second 8192-byte data from the .bin file + 4-byte CRC32 of the first 8192-byte data + 12-byte dummy data (0x00)
	- $\circ$  Page Data 3: Third 8192-byte data from the .bin file  $+$  4-byte CRC32 of the first 8192-byte data + 12-byte dummy data (0x00)

…

- $\circ$  Page Data (Number of pages 1): (Number of pages 1)th 8192-byte data from the .bin file + 4-byte CRC32 of the first 8192-byte data + 12-byte dummy data (0x00)
- Application information: 4-byte CRC32 of the application + 4-byte length of the application  $+8184$ -byte dummy data (0x00) + 4-byte CRC32 + 12-byte dummy data (0x00)
- 4-byte CRC32 of the .msbl file which is the CRC32 value of the total .msbl file

<span id="page-22-0"></span>**[Table 5](#page-22-0)** shows the .msbl file format for an application with a size of 17384 bytes.

| <b>ADDRESS</b> | <b>LENGTH</b>  | <b>NAME</b>                        | <b>DESCRIPTION</b>                                            |  |
|----------------|----------------|------------------------------------|---------------------------------------------------------------|--|
|                | (bytes)        |                                    |                                                               |  |
| 0x0000         | 4              | Magic (.msbl)                      | A marker that indicates the beginning of the .msbl file       |  |
| 0x0004         | 4              | <b>RFU</b>                         | Reserved for future use (Fill 0x00)                           |  |
| 0x0008         | 16             | <b>Target Type</b>                 | Target microcontroller. For example, MAX32663 with zeros      |  |
|                |                |                                    | appended.                                                     |  |
| 0x0018         | 16             | Encryption Algorithm               | Defines used Encryption Algorithm (e.g., AES-192)             |  |
| 0x0028         | 11             | <b>Initialization Vector</b>       | Initialization Vector used for encryption algorithm           |  |
| 0x0033         | 1              | <b>RFU</b>                         | Reserved for future use (Fill 0x00)                           |  |
| 0x0034         | 16             | <b>Authentication Data</b>         | Authentication Data of the all image                          |  |
| 0x0044         | $\overline{2}$ | Number of pages                    | Number of pages (0x04 for this application)                   |  |
| 0x0046         | $\overline{2}$ | Page size                          | Number of bytes per page. Always 0x2000 (8192 as a            |  |
|                |                |                                    | decimal).                                                     |  |
| 0x0048         | 1              | CRC byte size                      | 0x04 bytes denoting CRC32                                     |  |
| 0x0049         | 3              | <b>RFU</b>                         | Reserved for future use (Fill 0x00)                           |  |
| 0x004C         | 8192           | First 8192 bytes of the .bin file  | The first page of application data                            |  |
| 0x204C         | 4              | CRC32 of the first page            | Calculated CRC32 value for the first page of application data |  |
| 0x2050         | 12             | <b>RFU</b>                         | Reserved for future use (Fill 0x00)                           |  |
| 0x205C         | 8192           | Second 8192 bytes of the .bin file | Second page of application data                               |  |
| 0x405C         | 4              | CRC32 of the second page           | Calculated CRC32 value for the second page of application     |  |
|                |                |                                    | data appended with 0x00                                       |  |
| 0x4060         | 12             | <b>RFU</b>                         | Reserved for future use (Fill 0x00)                           |  |
| 0x406C         | 8192           | Last 1000 bytes of the .bin file   | The last page of application data                             |  |
|                |                | appended with 7192 bytes of 0x00   |                                                               |  |
| 0x606C         | 4              | CRC32 of the last page             | Calculated CRC32 value for the last page of application data  |  |
| 0x6070         | 12             | <b>RFU</b>                         | Reserved for future use (Fill 0x00)                           |  |
| 0x607C         | 4              | CRC32 of complete .bin file        | CRC32 of application                                          |  |
| 0x6080         | 4              | Length of .bin file                | Length of .bin file (0xE8, 0x43, 0x00, 0x00) (17384 as        |  |
|                |                |                                    | decimal)                                                      |  |
| 0x6084         | 8184           | <b>RFU</b>                         | Reserved for future use (Fill 0x00)                           |  |
| 0x807C         | $\overline{4}$ | CRC32 of application data          | Calculated CRC32 value of 8192 bytes starting from 0x607C     |  |
| 0x8080         | 12             | <b>RFU</b>                         | Reserved for future use (Fill 0x00)                           |  |
| 0x808C         | 4              | CRC32 of .msbl file                | CRC32 of all data up to this point in the .msbl file          |  |

**Table 5. Example .msbl File Format**

# <span id="page-23-0"></span>**Appendix B: Converting the .bin File to the .msbl File Format**

The .msbl file is generated automatically by using a .msbl generator.

Enter the following command in a MinGW® window to convert the .bin application program to a .msbl file:

msblGen.exe myapplication.bin MAX32663 8192 key.txt

Be sure that the correct linker file is used for generating the .bin file. A sample linker file, max32663.ld, can be found under the Hello\_World example folder.

*MinGW is a registered trademark of Software in the Public Interest*, *Inc.*

# <span id="page-24-0"></span>**Appendix C: Entering Download Mode in Application**

Under normal circumstances, the bootloader checks the boot memory section on flash and jumps to the application, if valid. However, there is a special pattern in the boot memory section to make the bootloader stay in bootloader mode after reboot. This special pattern can be used as a signal from an application to make the device enter download mode. The provided pseudo code snippet shows a usage example of boot memory to enter download mode. Actual implementation of the set boot mode and reset function can be found in the Enter Bootloader example source code.

```
/* Application code listening for enter download mode command */
application_main()
{
  wait for cmd();
  if (enter download cmd received())\{ set_boot_mode_and_reset();
   } 
}
/* Host code for entering download mode and flashing */
flash application()
{
  send_enter_download_cmd();
  wait for_reboot();
  flash msbl file();
  \prime* If flashed successfully, boot mode will be cleared to jump to app \prime/
}
```
### <span id="page-25-0"></span>**Revision History**

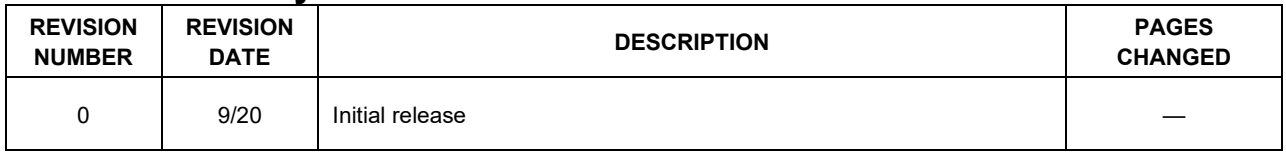

©2020 by Maxim Integrated Products, Inc. All rights reserved. Information in this publication concerning the devices, applications, or technology described is intended to suggest possible uses and may be superseded. MAXIM INTEGRATED PRODUCTS, INC. DOES NOT ASSUME LIABILITY FOR OR PROVIDE A REPRESENTATION OF ACCURACY OF THE INFORMATION, DEVICES, OR TECHNOLOGY DESCRIBED IN THIS DOCUMENT. MAXIM ALSO DOES NOT ASSUME LIABILITY FOR INTELLECTUAL PROPERTY INFRINGEMENT RELATED IN ANY MANNER TO USE OF INFORMATION, DEVICES, OR TECHNOLOGY DESCRIBED HEREIN OR OTHERWISE. The information contained within this document has been verified according to the general principles of electrical and mechanical engineering or registered trademarks of Maxim Integrated Products, Inc. All other product or service names are the property of their respective owners.